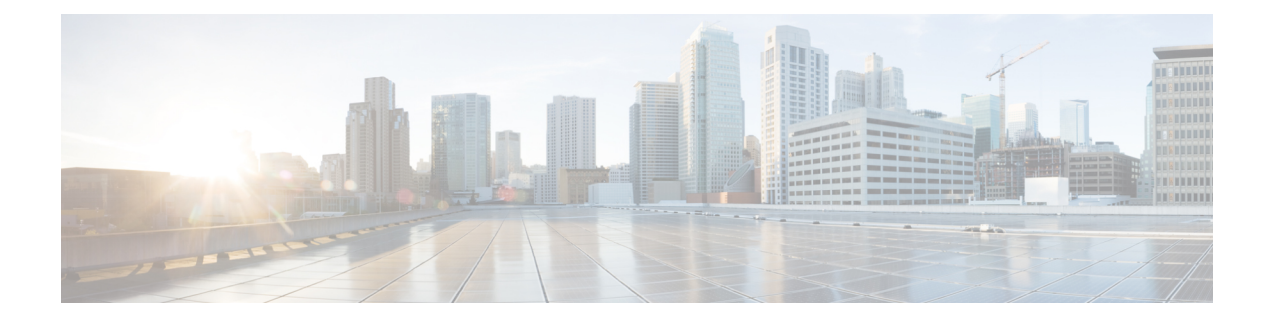

# **IGMP Snooping and MVR Commands**

This chapter contains IGMP snooping and MVR commands.

- ip igmp [snooping,](#page-1-0) on page 2
- ip igmp snooping [last-member-query-count,](#page-2-0) on page 3
- ip igmp snooping [last-member-query-interval,](#page-4-0) on page 5
- ip igmp [snooping](#page-5-0) querier, on page 6
- ip igmp snooping [report-suppression,](#page-7-0) on page 8
- ip igmp snooping [robustness-variable,](#page-8-0) on page 9
- ip igmp snooping vlan [immediate-leave,](#page-9-0) on page 10
- ip igmp [snooping](#page-10-0) vlan mrouter, on page 11
- ip igmp [snooping](#page-12-0) vlan static, on page 13
- mvr (global [configuration\),](#page-13-0) on page 14
- mvr (interface [configuration\),](#page-16-0) on page 17
- show ip igmp [snooping,](#page-18-0) on page 19
- show ip igmp [snooping](#page-20-0) groups, on page 21
- show ip igmp [snooping](#page-22-0) mrouter, on page 23
- show ip igmp [snooping](#page-23-0) querier, on page 24
- [show](#page-25-0) mvr, on page 26
- show mvr [interface,](#page-26-0) on page 27
- show mvr [members,](#page-28-0) on page 29

### <span id="page-1-0"></span>**ip igmp snooping**

To globally enable Internet Group Management Protocol (IGMP) snooping on the switch or to enable it on a per-VLAN basis, use the **ip igmp snooping** global configuration command on the switch stack or on a standalone switch. To return to the default setting, use the **no** form of this command.

**ip igmp snooping** [**vlan** *vlan-id*] **no ip igmp snooping** [**vlan** *vlan-id*]

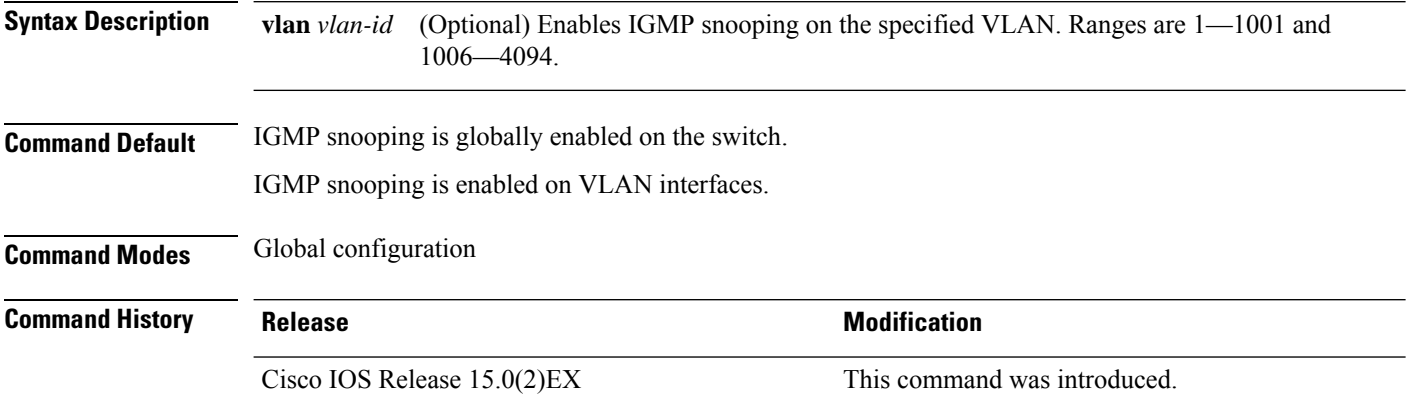

#### **Usage Guidelines** When IGMP snooping is enabled globally, it is enabled in all of the existing VLAN interfaces. When IGMP snooping is globally disabled, it is disabled on all of the existing VLAN interfaces.

VLAN IDs 1002 to 1005 are reserved for Token Ring and FDDI VLANs, and cannot be used in IGMP snooping.

#### **Example**

The following example shows how to globally enable IGMP snooping:

Switch(config)# **ip igmp snooping**

The following example shows how to enable IGMP snooping on VLAN 1:

Switch(config)# **ip igmp snooping vlan 1**

You can verify your settings by entering the **show ip igmp snooping** command in privileged EXEC mode.

### <span id="page-2-0"></span>**ip igmp snooping last-member-query-count**

To configure how often Internet Group Management Protocol (IGMP) snooping will send query messages in response to receiving an IGMP leave message, use the **ip igmp snooping last-member-query-count** command in global configuration mode. To set *count* to the default value, use the **no** form of this command.

**ip igmp snooping** [**vlan** *vlan-id*] **last-member-query-count** *count* **no ip igmp snooping** [**vlan** *vlan-id*] **last-member-query-count** *count*

**Syntax Description** vlan vlan-id (Optional) Sets the count value on a specific VLAN ID. The range is from 1—1001. Do not enter leading zeroes. Interval at which query messages are sent, in milliseconds. The range is from  $1 - 7$ . The default is 2. *count* **Command Default** A query is sent every 2 milliseconds. **Command Modes** Global configuration **Command History Release <b>Modification** Cisco IOS Release 15.0(2)EX This command was introduced. **Usage Guidelines** When a multicast host leaves a group, the host sends an IGMP leave message. To check if this host is the last to leave the group, IGMP query messages are sent when the leave message is seen until the **last-member-query-interval** timeout period expires. If no response is received to the last-member queries before the timeout period expires, the group record is deleted. Use the **ip igmp snooping last-member-query-interval** command to configure the timeout period. When both IGMP snooping immediate-leave processing and the query count are configured, immediate-leave processing takes precedence. Do not set the count to 1 because the loss of a single packet (the query packet from the switch to the host or the report packet from the host to the switch) may result in traffic forwarding being stopped even if the receiver is still there. Traffic continues to be forwarded after the next general query is sent by the switch, but the interval during which a receiver may not receive the query could be as long as 1 minute (with the default query interval). **Note** The leave latency in Cisco IOS software may increase by up to 1 last-member query interval (LMQI) value when the switch is processing more than one leave within an LMQI. In such a scenario, the average leave latency is determined by the (count  $+ 0.5$ )  $*$  LMQI. The result is that the default leave latency can range from

> 2.0 to 3.0 seconds with an average of 2.5 seconds under a higher load of IGMP leave processing. The leave latency under load for the minimum LMQI value of 100 milliseconds and a count of 1 is from 100 to 200

> milliseconds, with an average of 150 milliseconds. This is done to limit the impact of higher rates of IGMP leave messages.

#### **Example**

The following example shows how to set the last member query count to 5:

Switch(config)# **ip igmp snooping last-member-query-count 5**

### <span id="page-4-0"></span>**ip igmp snooping last-member-query-interval**

To enable the Internet Group Management Protocol (IGMP) configurable-leave timer globally or on a per-VLAN basis, use the **ip igmp snooping last-member-query-interval** command in global configuration mode. Use the **no** form of the command to return to the default setting.

**ip igmp snooping** [**vlan** *vlan-id*] **last-member-query-interval** *time* **no ip igmp snooping** [**vlan** *vlan-id*] **last-member-query-interval** *time*

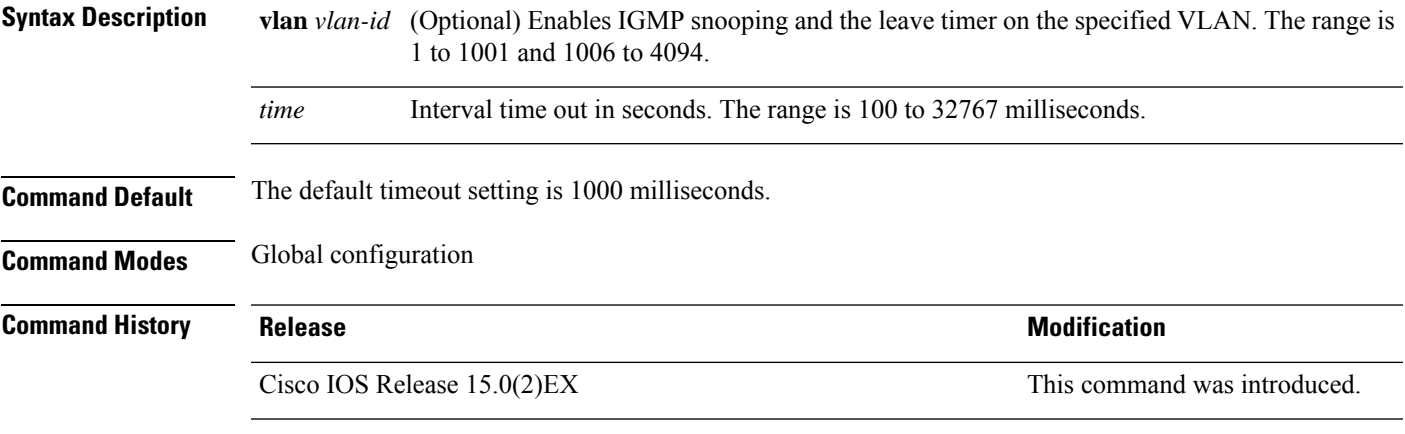

**Usage Guidelines** When IGMP snooping is globally enabled, IGMP snooping is enabled on all the existing VLAN interfaces. When IGMP snooping is globally disabled, IGMP snooping is disabled on all the existing VLAN interfaces.

VLAN IDs 1002 to 1005 are reserved for Token Ring and FDDI VLANs and cannot be used in IGMP snooping.

Configuring the leave timer on a VLAN overrides the global setting.

The IGMP configurable leave time is only supported on devices running IGMP Version 2.

The configuration is saved in NVRAM.

#### **Examples**

This example shows how to globally enable the IGMP leave timer for 2000 milliseconds:

Switch(config)# **ip igmp snooping last-member-query-interval 2000**

This example shows how to configure the IGMP leave timer for 3000 milliseconds on VLAN 1:

Switch(config)# **ip igmp snooping vlan 1 last-member-query-interval 3000**

This example shows how to configure the IGMP leave timer for 3000 milliseconds on VLAN 1:

Switch(config)# **ip igmp snooping vlan 1 last-member-query-interval 3000**

You can verify your settings by entering the **show ip igmp snooping** privileged EXEC command.

### <span id="page-5-0"></span>**ip igmp snooping querier**

To globally enable the Internet Group Management Protocol (IGMP) querier function in Layer 2 networks, use the **ip igmp snooping querier** global configuration command. Use the command with keywords to enable and configure the IGMP querier feature on a VLAN interface. To return to the default settings, use the **no** form of this command.

**ip igmp snooping** [**vlan** *vlan-id*] **querier** [**address** *ip-address* | **max-response-time** *response-time* | **query-interval** *interval-count* | **tcn query** {**count** *count* | **interval** *interval*} | **timer expiry** *expiry-time* | **version** *version*]

**no ip igmp snooping** [**vlan** *vlan-id*] **querier** [**address** | **max-response-time** | **query-interval** | **tcn query** {**count** | **interval**} | **timer expiry** | **version**]

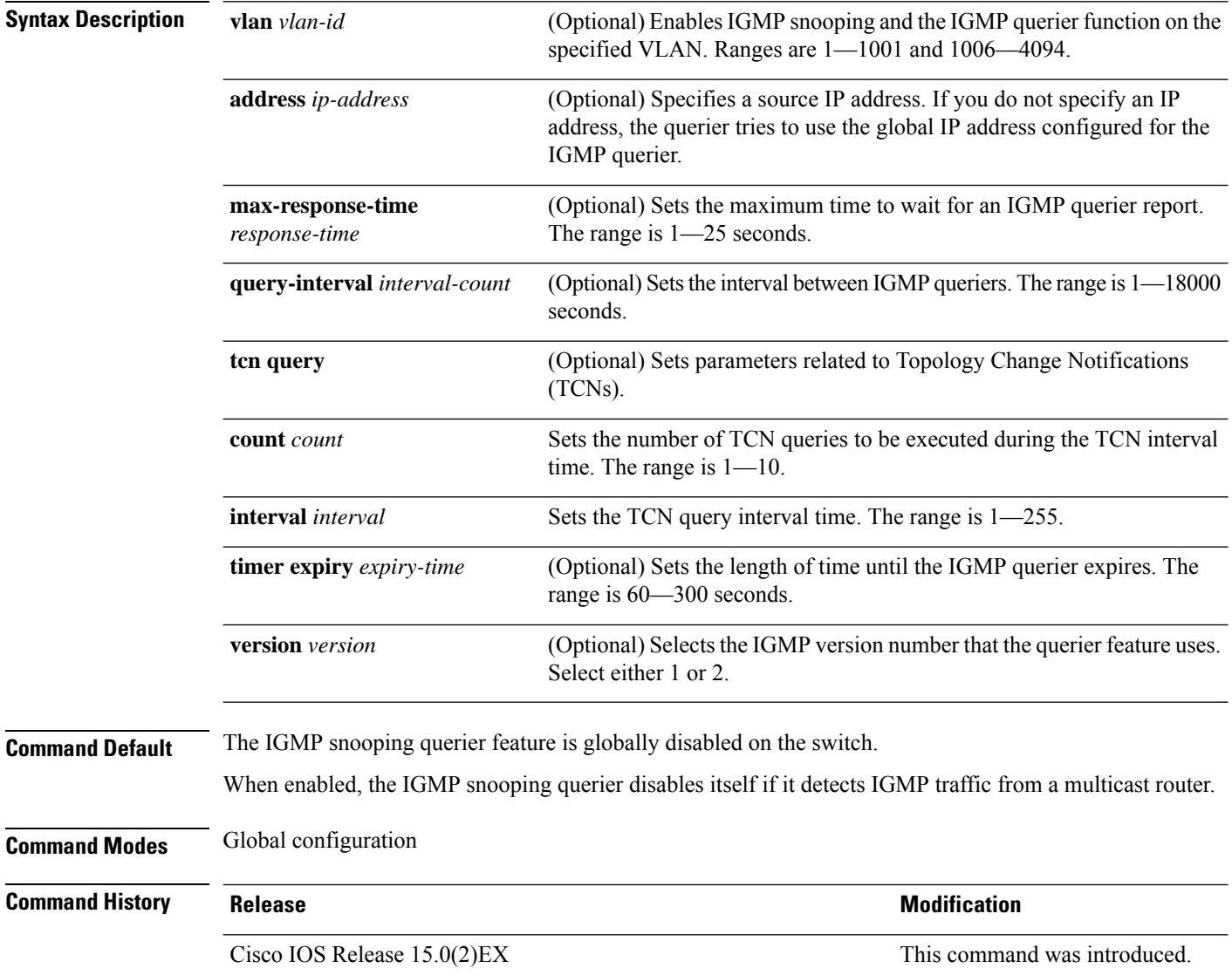

**Usage Guidelines** Use this command to enable IGMP snooping to detect the IGMP version and IP address of a device that sends IGMP query messages, which is also called a querier.

> By default, the IGMP snooping querier is configured to detect devices that use IGMP Version 2 (IGMPv2), but does not detect clients that are using IGMP Version 1 (IGMPv1). You can manually configure the **max-response-time** value when devices use IGMPv2. You cannot configure the max-response-time when devices use IGMPv1. (The value cannot be configured, and is set to zero).

Non-RFC-compliant devices running IGMPv1 might reject IGMP general query messages that have a non-zero value as the **max-response-time** value. If you want the devices to accept the IGMP general query messages, configure the IGMP snooping querier to run IGMPv1.

VLAN IDs 1002—1005 are reserved for Token Ring and FDDI VLANs, and cannot be used in IGMP snooping.

#### **Example**

The following example shows how to globally enable the IGMP snooping querier feature:

Switch(config)# **ip igmp snooping querier**

The following example shows how to set the IGMP snooping querier maximum response time to 25 seconds:

Switch(config)# **ip igmp snooping querier max-response-time 25**

The following example shows how to set the IGMP snooping querier interval time to 60 seconds:

Switch(config)# **ip igmp snooping querier query-interval 60**

The following example shows how to set the IGMP snooping querier TCN query count to 25:

Switch(config)# **ip igmp snooping querier tcn count 25**

The following example shows how to set the IGMP snooping querier timeout value to 60 seconds:

Switch(config)# **ip igmp snooping querier timer expiry 60**

The following example shows how to set the IGMP snooping querier feature to Version 2:

Switch(config)# **ip igmp snooping querier version 2**

You can verify your settings by entering the **show ip igmp snooping** privileged EXEC command.

### <span id="page-7-0"></span>**ip igmp snooping report-suppression**

To enable Internet Group Management Protocol (IGMP) report suppression, use the **ip igmp snooping report-suppression** global configuration command on the switch stack or on a standalone switch. To disable IGMP report suppression, and to forward all IGMP reports to multicast routers, use the **no** form of this command.

**ip igmp snooping report-suppression no ip igmp snooping report-suppression**

- **Syntax Description** This command has no arguments or keywords.
- **Command Default** IGMP report suppression is enabled.
- **Command Modes** Global configuration

**Command History Release <b>Modification Modification** Cisco IOS Release 15.0(2)EX This command was introduced.

**Usage Guidelines** IGMP report suppression is supported only when the multicast query has IGMPv1 and IGMPv2 reports. This feature is not supported when the query includes IGMPv3 reports.

> The switch uses IGMP report suppression to forward only one IGMP report per multicast router query to multicast devices. When IGMP report suppression is enabled (the default), the switch sends the first IGMP report from all the hosts for a group to all the multicast routers. The switch does not send the remaining IGMP reports for the group to the multicast routers. This feature prevents duplicate reports from being sent to the multicast devices.

> If the multicast router query includes requests only for IGMPv1 and IGMPv2 reports, the switch forwards only the first IGMPv1 or IGMPv2 report from all the hosts for a group to all of the multicast routers. If the multicast router query also includes requests for IGMPv3 reports, the switch forwards all IGMPv1, IGMPv2, and IGMPv3 reports for a group to the multicast devices.

> If you disable IGMP report suppression by entering the **no ip igmp snooping report-suppression** command, all IGMP reports are forwarded to all of the multicast routers.

#### **Example**

The following example shows how to disable report suppression:

Switch(config)# **no ip igmp snooping report-suppression**

You can verify your settings by entering the **show ip igmp snooping** command in privileged EXEC mode.

# <span id="page-8-0"></span>**ip igmp snooping robustness-variable**

To configure the IGMP robustness variable globally or on a per-VLAN basis, use the **ip igmp snooping robustness-variable** command in global configuration mode. Use the **no** form of the command to return to the default setting.

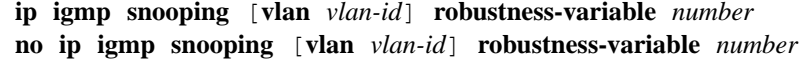

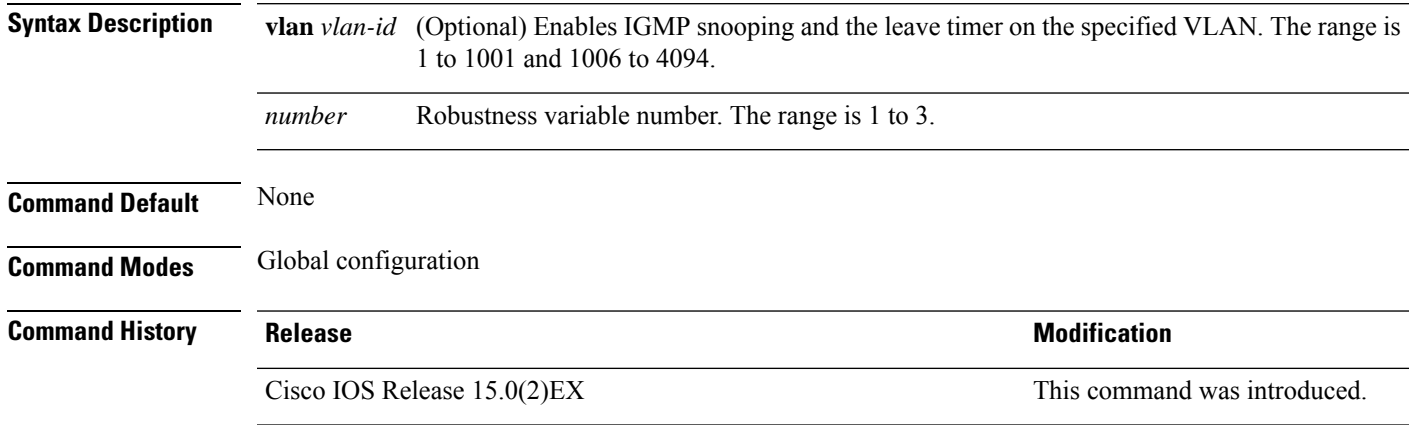

# <span id="page-9-0"></span>**ip igmp snooping vlan immediate-leave**

To enable IGMPv2 immediate leave processing, use the **immediate-leave** global configuration command on the switch stack or on a standalone switch. To return to the default settings, use the **no** form of this command.

**ip igmp snooping vlan** *vlan-id* **immediate-leave no ip igmp snooping vlan** *vlan-id* **immediate-leave**

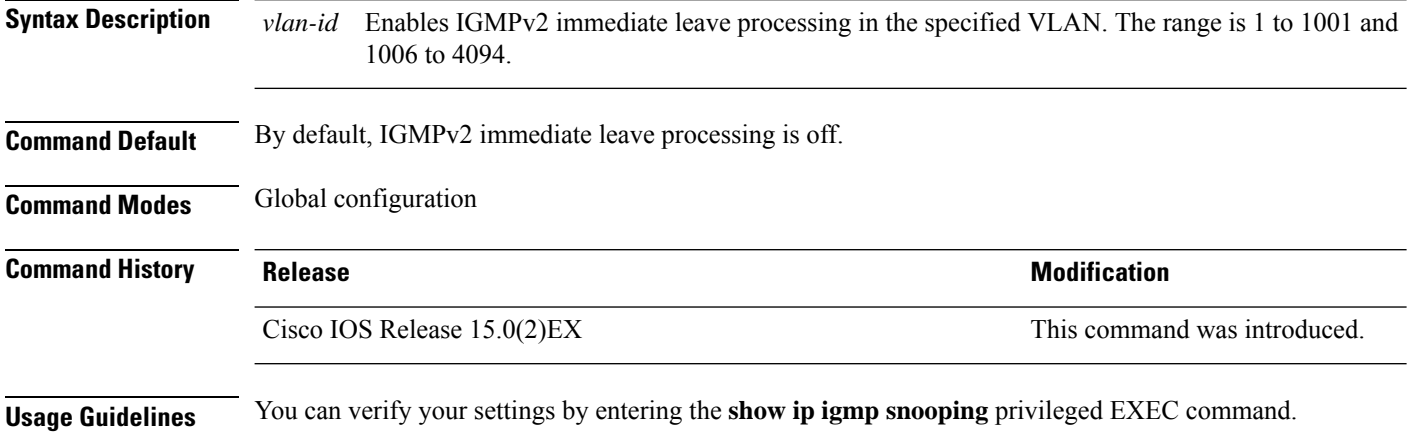

# <span id="page-10-0"></span>**ip igmp snooping vlan mrouter**

To add a multicast router port or to configure the multicast learning method, use the **ipigmpsnooping mrouter** global configuration command on the switch stack or on a standalone switch. To return to the default settings, use the **no** form of this command.

**ip igmp snooping vlan** *vlan-id* **mrouter** {**interface** *interface-id* | **learn** {**cgmp** | **pim-dvmrp**} } **no ip igmp snooping vlan** *vlan-id* **mrouter** {**interface** *interface-id* | **learn** {**cgmp** | **pim-dvmrp**} }

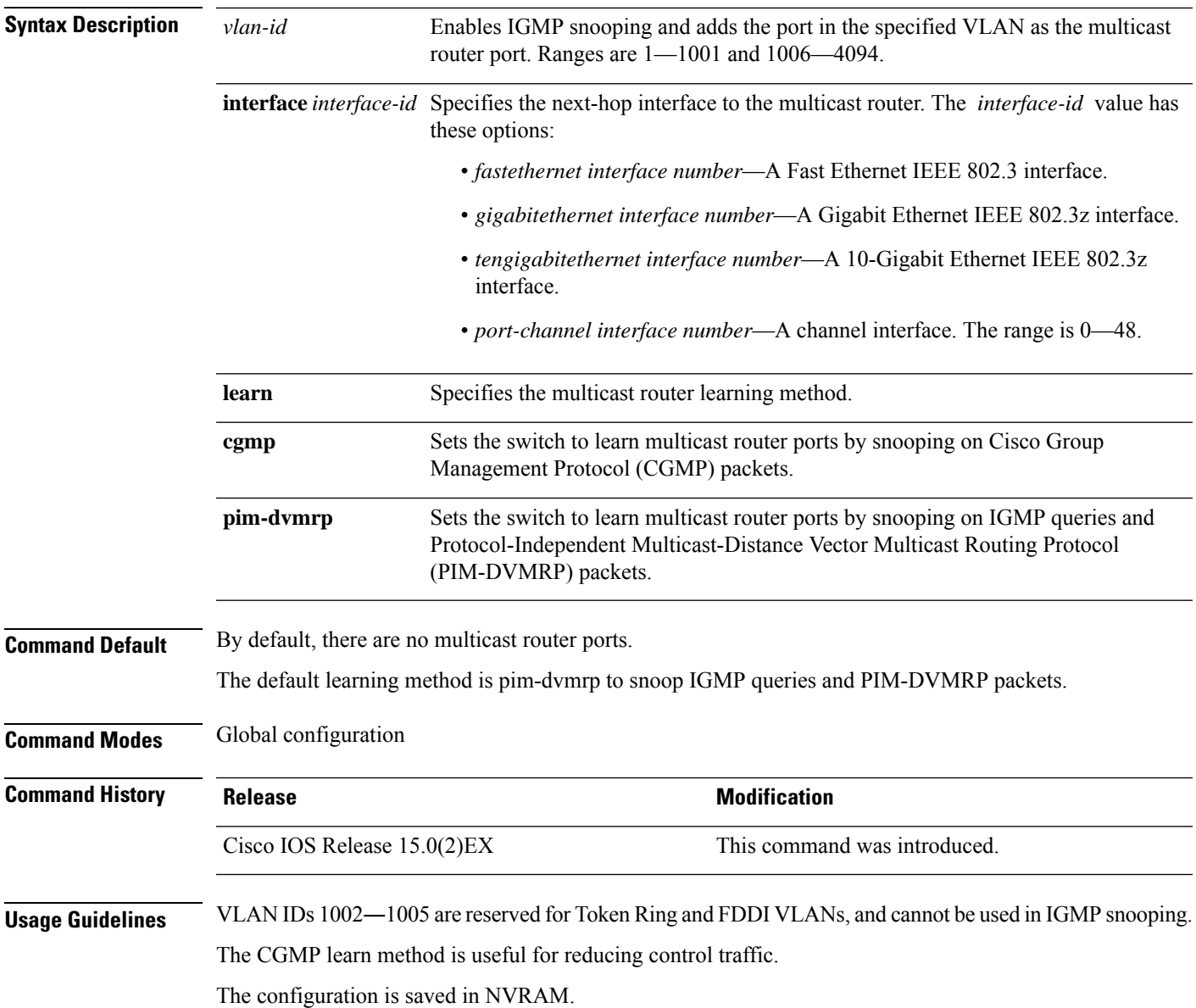

#### **Example**

The following example shows how to configure a port as a multicast router port: Switch(config)# **ip igmp snooping vlan 1 mrouter interface gigabitethernet1/0/2** The following example shows how to specify the multicast router learning method as CGMP: Switch(config)# **ip igmp snooping vlan 1 mrouter learn cgmp**

You can verify your settings by entering the **show ip igmp snooping** privileged EXEC command.

**IGMP Snooping and MVR Commands**

## <span id="page-12-0"></span>**ip igmp snooping vlan static**

To enable Internet Group Management Protocol (IGMP) snooping and to statically add a Layer 2 port as a member of a multicast group, use the **ip igmp snooping vlan static** global configuration command on the switch stack or on a standalone switch. To remove the port specified as members of a static multicast group, use the **no** form of this command.

**ip igmp snooping vlan** *vlan-id* **static** *ip-address* **interface** *interface-id* **no ip igmp snooping vlan** *vlan-id* **static** *ip-address* **interface** *interface-id*

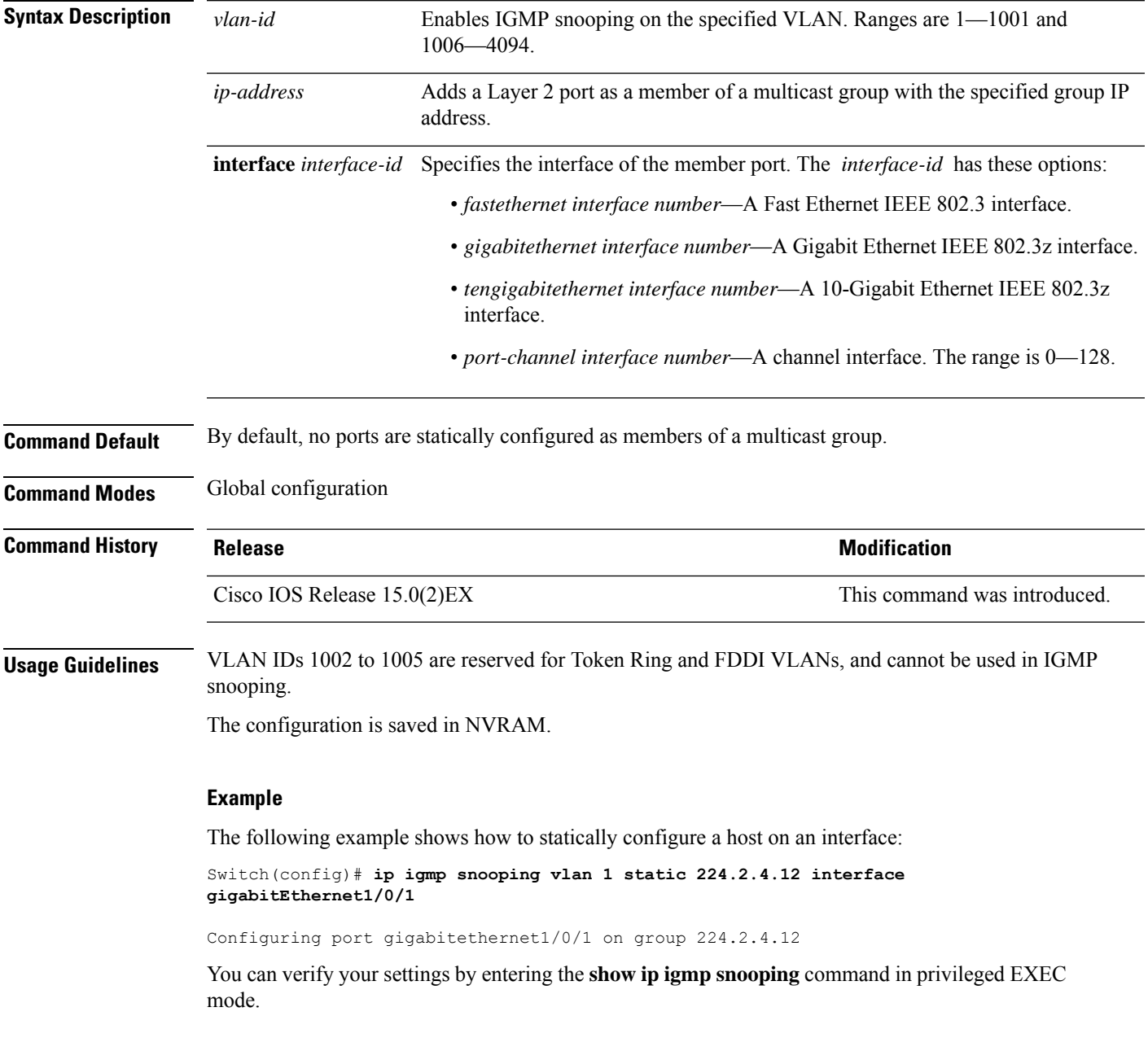

### <span id="page-13-0"></span>**mvr (global configuration)**

To enable the multicast VLAN registration (MVR) feature on the switch, use the **mvr** global configuration command without keywords on the switch stack or on a standalone switch. To return to the default settings, use the **no** form of this command.

**mvr** [**group** *ip-address* [*count*] | **mode** [**compatible** | **dynamic**] | **querytime** *value* | **vlan** *vlan-id*] **no mvr** [**group** *ip-address* [*count*] | **mode** [**compatible** | **dynamic**] | **querytime** *value* | **vlan** *vlan-id*] **Syntax Description** group *ip-address* (Optional) Statically configures an MVR group IP multicast address on the switch. Use the **no** form of this command to remove a statically configured IP multicast address or contiguous addresses or, when no IP address is entered, to remove all statically configured MVR IP multicast addresses. **group** *ip-address* (Optional) Multiple contiguous MVR group addresses. The range is 1 to 256; the default is 0. *count* (Optional) Specifies the MVR mode of operation. The default is compatible mode. **mode** (Optional) Sets MVR mode to provide compatibility with Catalyst 2900 XL and Catalyst 3500 XL switches. This mode does not allow dynamic membership joins on source ports. **compatible** (Optional) Sets MVR mode to allow dynamic MVR membership on source ports. **dynamic** (Optional) Sets the maximum time to wait for IGMP report memberships on a receiver port. This time applies only to receiver-port leave processing. When an IGMP query is sent from a receiver port, the switch waits for the default or configured MVR querytime for an IGMP group membership report before removing the port from multicast group membership. The value is the response time in units of tenths of a second. The range is 1 to 100; the default is 5 tenths or one-half second. Use the **no** form of the command to return to the default setting. **querytime** *value*

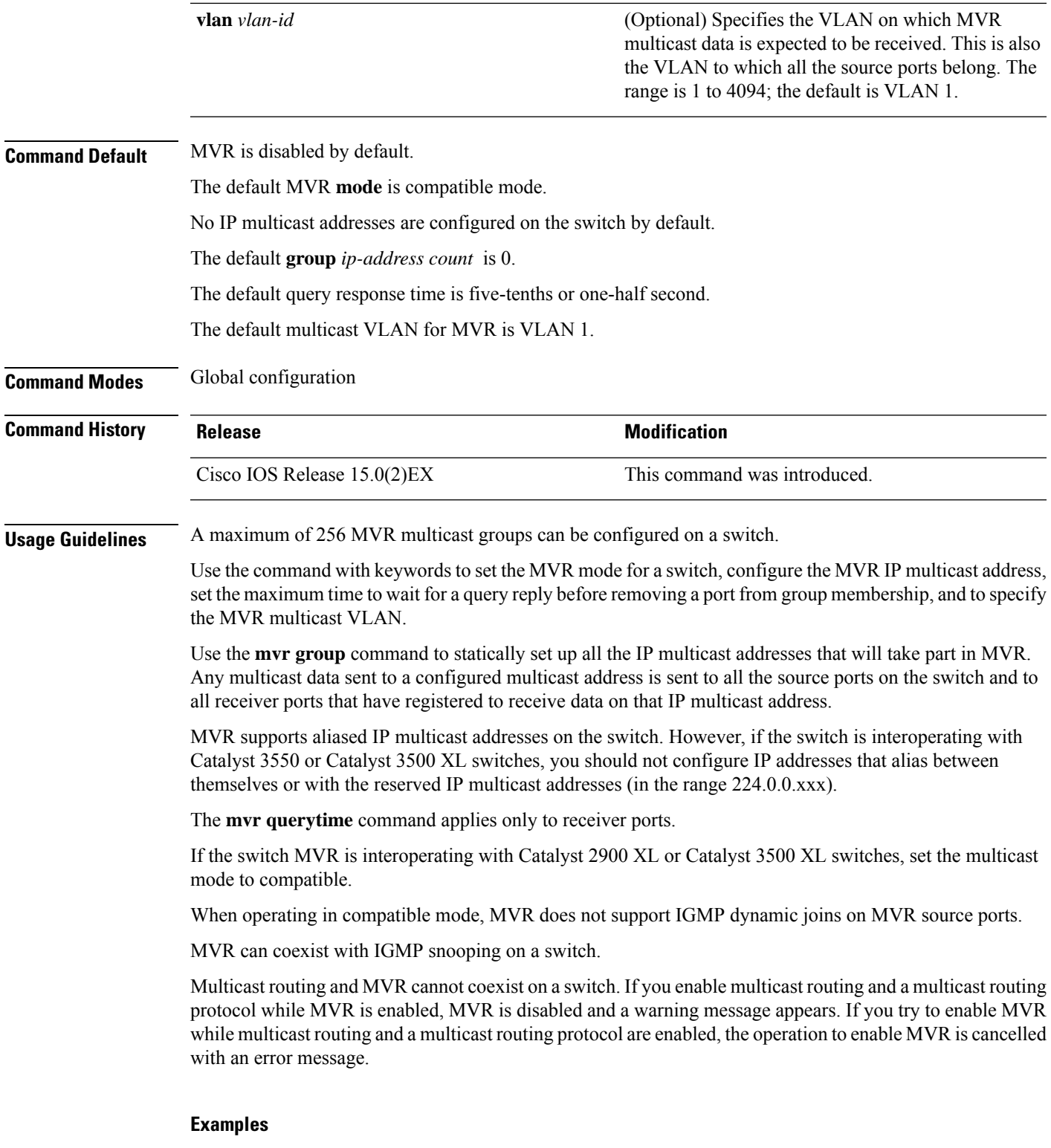

This example shows how to enable MVR:

 $\mathbf I$ 

Switch(config)# **mvr**

Use the **show mvr** privileged EXEC command to display the current setting for maximum multicast groups.

This example shows how to configure 228.1.23.4 as an IP multicast address:

```
Switch(config)# mvr group 228.1.23.4
```
This example shows how to configure ten contiguous IP multicast groups with multicast addresses from 228.1.23.1 to 228.1.23.10:

Switch(config)# **mvr group 228.1.23.1 10**

Use the **show mvr members** privileged EXEC command to display the IP multicast group addresses configured on the switch.

This example shows how to set the maximum query response time as one second (10 tenths):

Switch(config)# **mvr querytime 10**

This example shows how to set VLAN 2 as the multicast VLAN:

Switch(config)# **mvr vlan 2**

You can verify your settings by entering the **show mvr** privileged EXEC command.

## <span id="page-16-0"></span>**mvr (interface configuration)**

To statically assign a port to an IP multicast VLAN and IP address, use the **mvr** interface configuration command on the switch stack or on a standalone switch. To return to the default settings, use the **no** form of this command.

**mvr** [**immediate** | **type** {**receiver** | **source**} | **vlan** *vlan-id* **group** [*ip-address*]] **no mvr** [**immediate** | **type** | **vlan** *vlan-id* **group** [*ip-address*]]

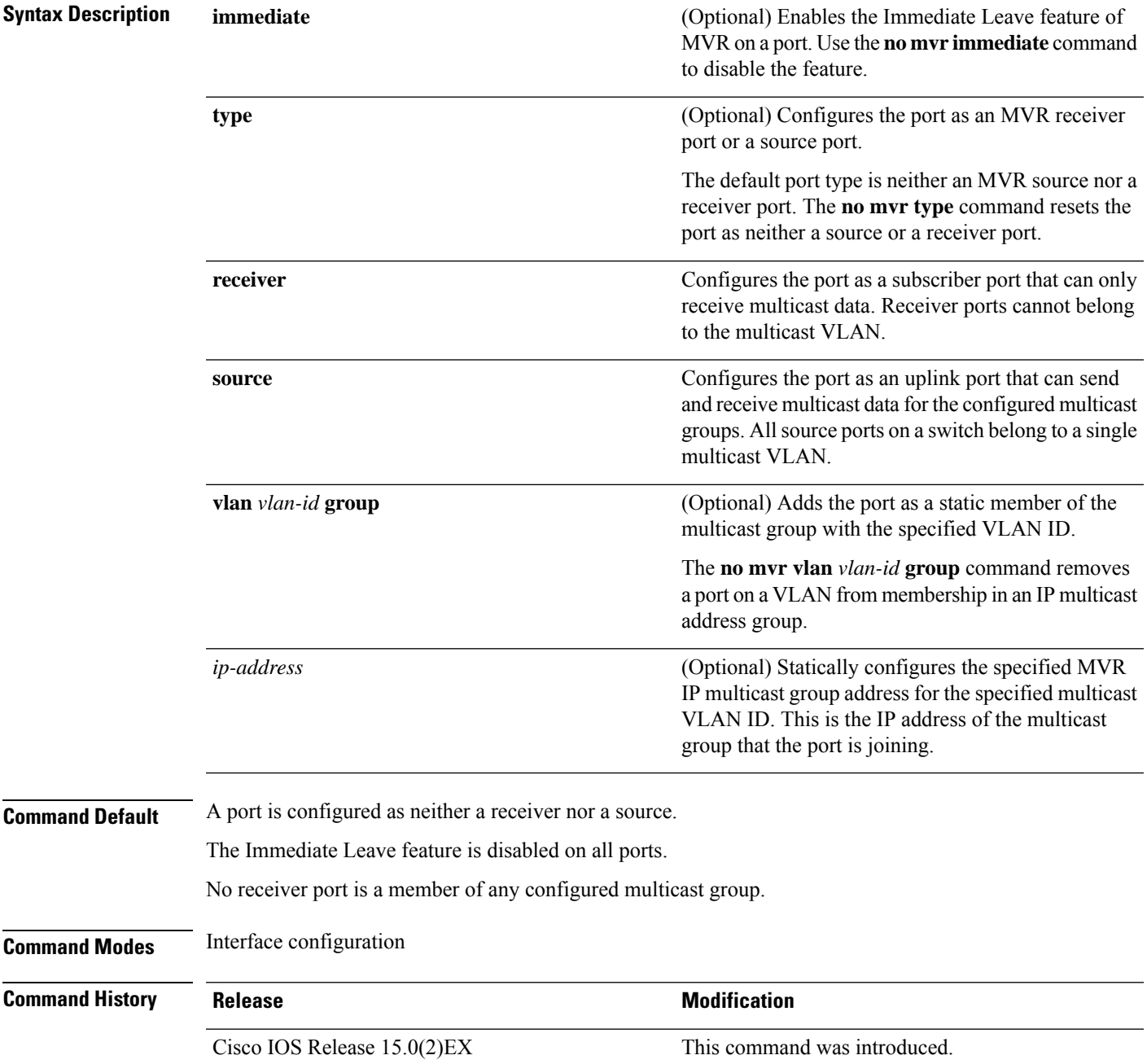

**Usage Guidelines** Configure a port as a source port if that port should be able to both send and receive multicast data bound for the configured multicast groups. Multicast data is received on all ports configured as source ports.

> Receiver ports cannot be trunk ports. Receiver ports on a switch can be in different VLANs, but should not belong to the multicast VLAN.

> A port that is not taking part in MVR should not be configured as an MVR receiver port or a source port. A non-MVR port is a normal switch port, able to send and receive multicast data with normal switch behavior.

> When Immediate Leave is enabled, a receiver port leaves a multicast group more quickly. Without Immediate Leave, when the switch receives an IGMP leave message from a group on a receiver port, it sends out an IGMP MAC-based query on that port and waits for IGMP group membership reports. If no reports are received in a configured time period, the receiver port is removed from multicast group membership. With Immediate Leave, an IGMP MAC-based query is not sent from the receiver port on which the IGMP leave was received. As soon as the leave message is received, the receiver port is removed from multicast group membership, which speeds up leave latency.

The Immediate Leave feature should be enabled only on receiver ports to which a single receiver device is connected.

The **mvr vlan group** command statically configures ports to receive multicast traffic sent to the IP multicast address. A port statically configured as a member of group remains a member of the group until statically removed. In compatible mode, this command applies only to receiver ports; in dynamic mode, it can also apply to source ports. Receiver ports can also dynamically join multicast groups by using IGMP join messages.

When operating in compatible mode, MVR does not support IGMP dynamic joins on MVR source ports.

An MVR port cannot be a private-VLAN port.

#### **Examples**

This example shows how to configure a port as an MVR receiver port:

```
Switch(config)# interface gigabitethernet1/0/1
Switch(config-if)# mvr type receiver
```
Use the **show mvr interface** privileged EXEC command to display configured receiver ports and source ports.

This example shows how to enable Immediate Leave on a port:

```
Switch(config)# interface gigabitethernet1/0/1
Switch(config-if)# mvr immediate
```
This example shows how to add a port on VLAN 1 as a static member of IP multicast group 228.1.23.4:

```
Switch(config)# interface gigabitethernet1/0/2
Switch(config-if)# mvr vlan1 group 230.1.23.4
```
You can verify your settings by entering the **show mvr members** privileged EXEC command.

 $\overline{\phantom{a}}$ 

# <span id="page-18-0"></span>**show ip igmp snooping**

To display the Internet Group Management Protocol (IGMP) snooping configuration of the switch or the VLAN, use the **show ip igmp snooping** command in user EXEC or privileged EXEC mode.

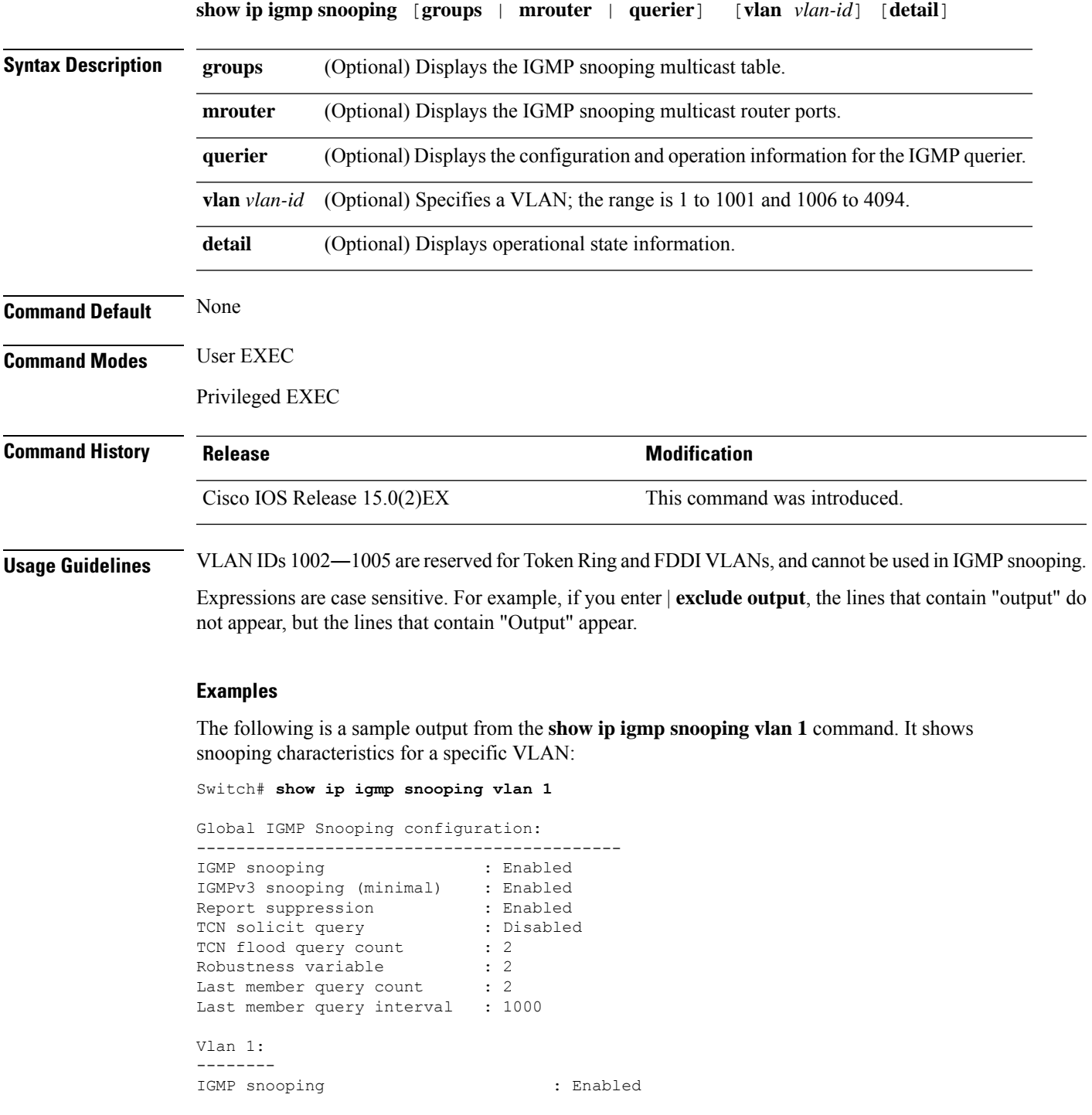

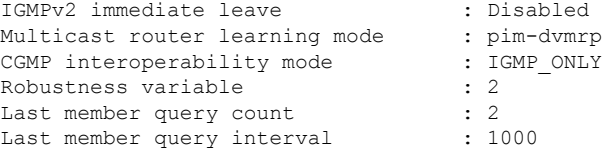

The following is a sample output from the **show ip igmp snooping** command. It displays snooping characteristics for all the VLANs on the switch:

Switch# **show ip igmp snooping**

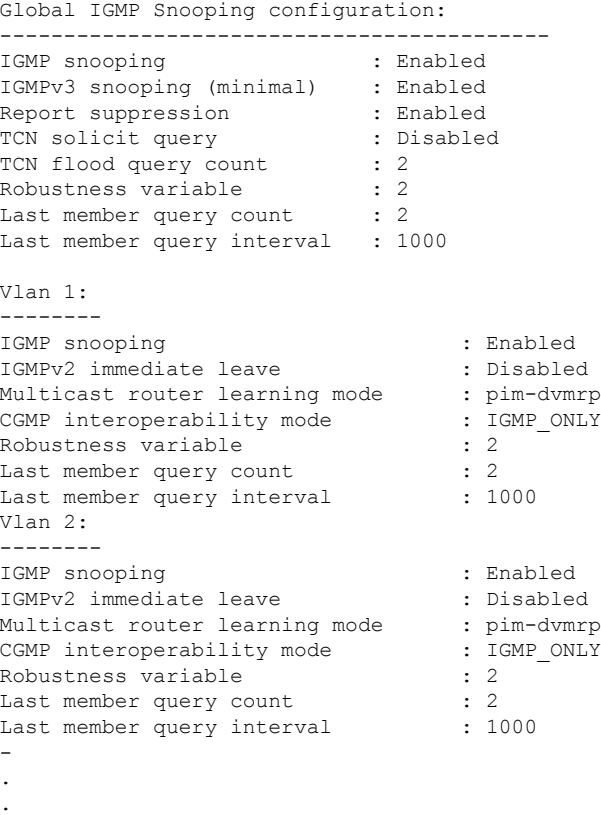

**IGMP Snooping and MVR Commands**

.

## <span id="page-20-0"></span>**show ip igmp snooping groups**

To display the Internet Group Management Protocol (IGMP) snooping multicast table for the switch or the multicast information, use the **show ip igmp snooping groups** command in privileged EXEC mode.

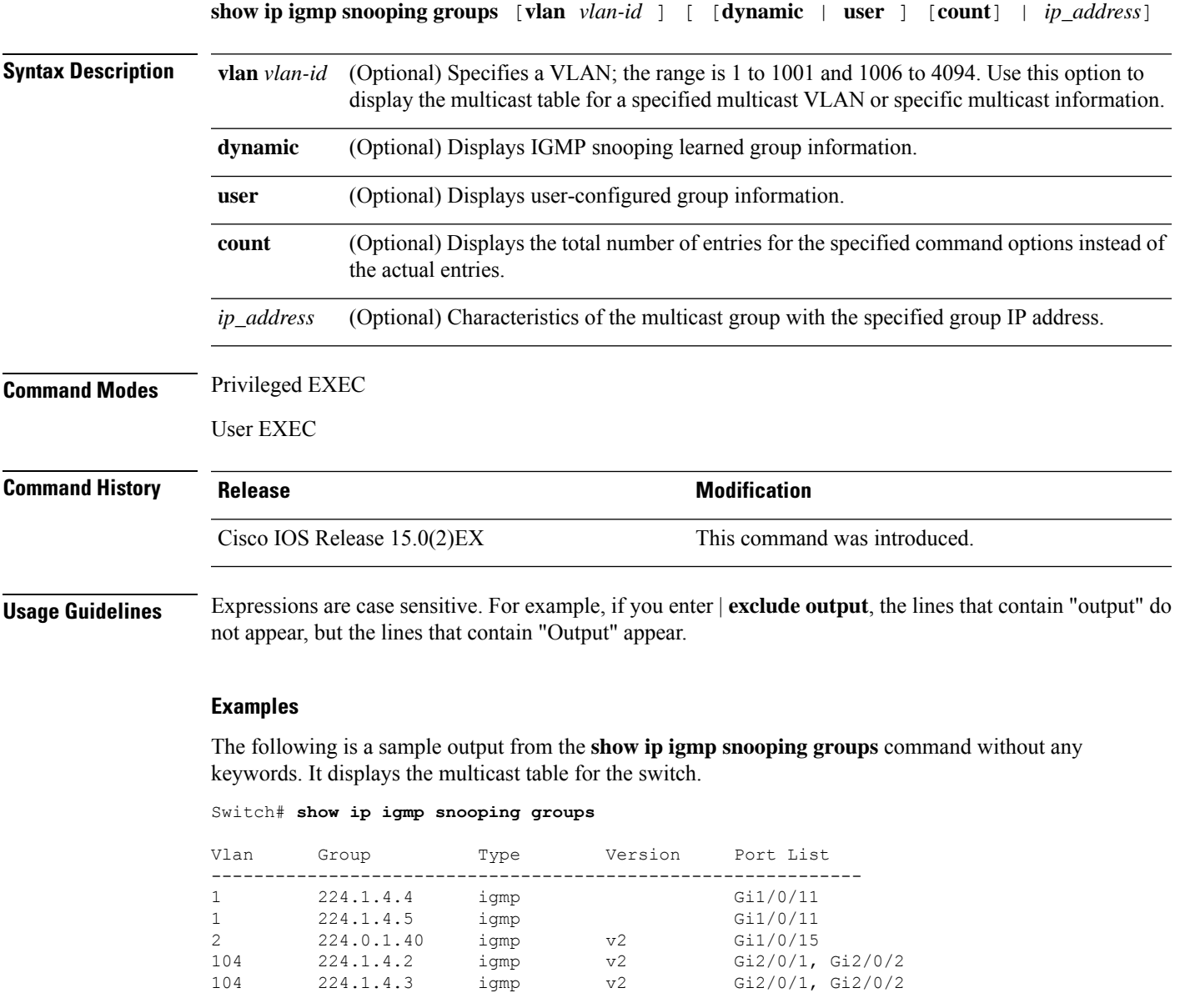

The following is a sample output from the **show ip igmp snooping groups count** command. It displays the total number of multicast groups on the switch.

Switch# **show ip igmp snooping groups count**

```
Total number of multicast groups: 2
```
The following is a sample output from the **show ip igmp snooping groups vlan vlan-id ip-address** command. It shows the entries for the group with the specified IP address:

Switch# **show ip igmp snooping groups vlan 104 224.1.4.2**

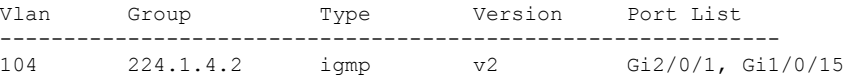

# <span id="page-22-0"></span>**show ip igmp snooping mrouter**

To display the Internet Group Management Protocol (IGMP) snooping dynamically learned and manually configured multicast router ports for the switch or for the specified multicast VLAN, use the **show ip igmp snooping mrouter** command in privileged EXEC mode.

**show ip igmp snooping mrouter** [**vlan** *vlan-id*]

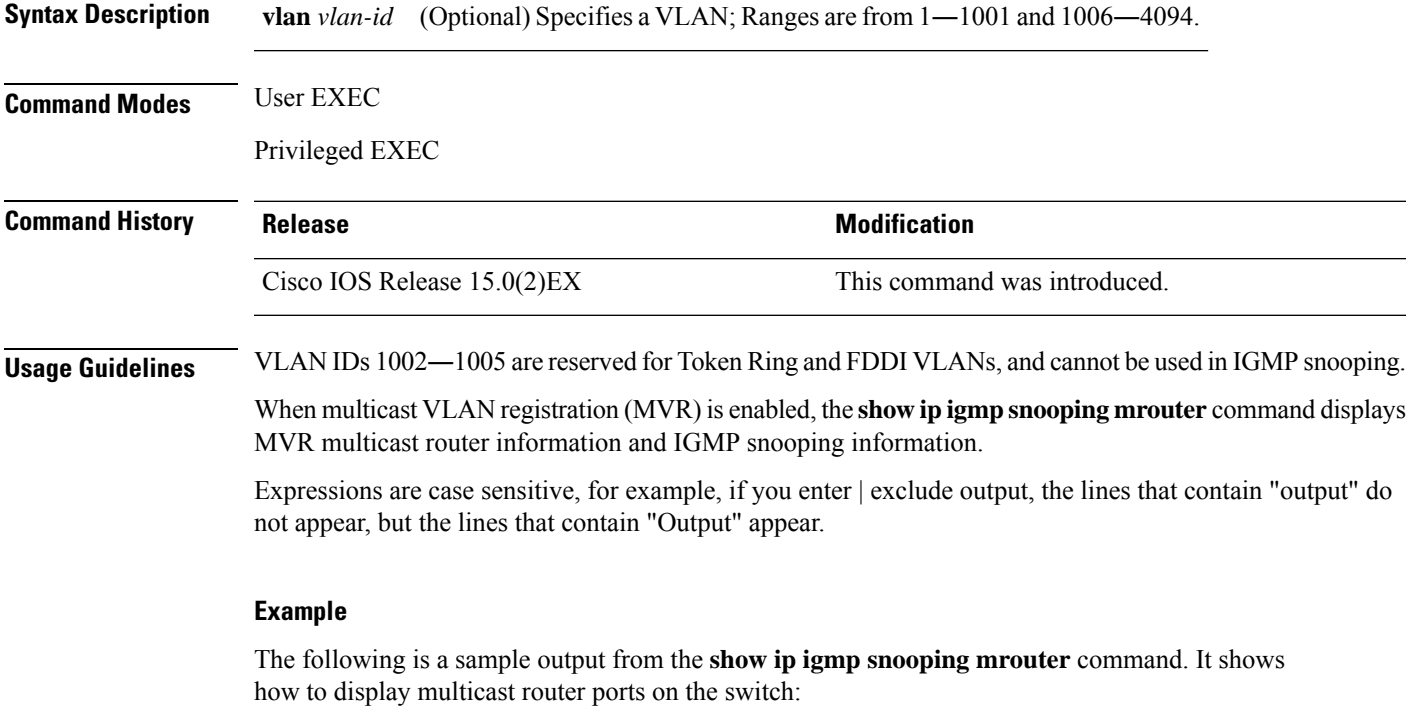

Switch# **show ip igmp snooping mrouter**

Vlan ports ---- ----- 1 Gi2/0/1(dynamic)

# <span id="page-23-0"></span>**show ip igmp snooping querier**

To display the configuration and operation information for the IGMP querier that is configured on a switch, use the **show ip igmp snooping querier**command in user EXEC mode.

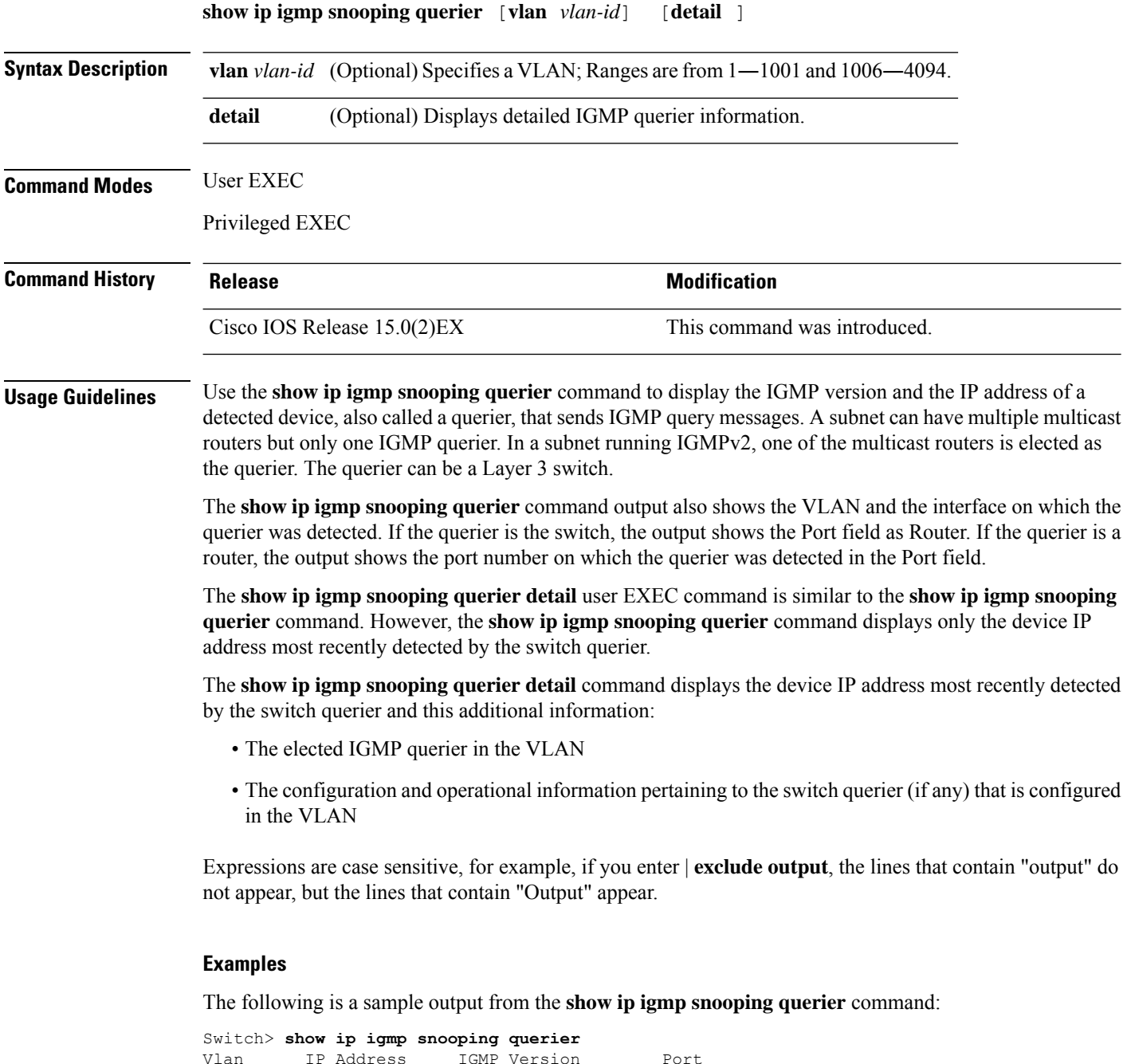

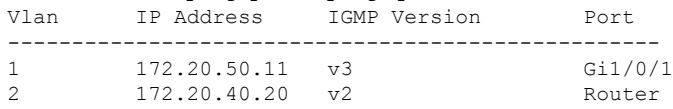

The following is a sample output from the **show ip igmp snooping querier detail** command:

Switch> **show ip igmp snooping querier detail**

Vlan IP Address IGMP Version Port ------------------------------------------------------------- 1 1.1.1.1 v2 Fa8/0/1 Global IGMP switch querier status ------------------------------------------------------- admin state  $\begin{array}{ccc} . & . & . \\ . & . & . \\ . & . & . \end{array}$ admin version : 2 source IP address :  $0.0.0.0$ query-interval (sec) : 60 max-response-time (sec) : 10 querier-timeout (sec) : 120 tcn query count : 2 tcn query interval (sec) : 10 Vlan 1: IGMP switch querier status ------------------------------------------------------- elected querier is 1.1.1.1 on port Fa8/0/1 ------------------------------------------------------- admin state  $\qquad \qquad :$  Enabled admin version : 2 source IP address : 10.1.1.65<br>
query-interval (sec) : 60<br>
max-response-time (sec) : 10<br>
querier-timeout (sec) : 120 query-interval (sec) : 60 max-response-time (sec) : 10 querier-timeout (sec) : 12<br>
tcn query count : 2 tcn query count tcn query interval (sec) : 10 operational state : Non-Querier operational version : 2 tcn query pending count : 0

### <span id="page-25-0"></span>**show mvr**

To display the current Multicast VLAN Registration (MVR) global parameter values, including whether or not MVR is enabled, the MVR multicast VLAN, the maximum query response time, the number of multicast groups, and the MVR mode (dynamic or compatible), use the **show mvr** privileged EXEC command without keywords.

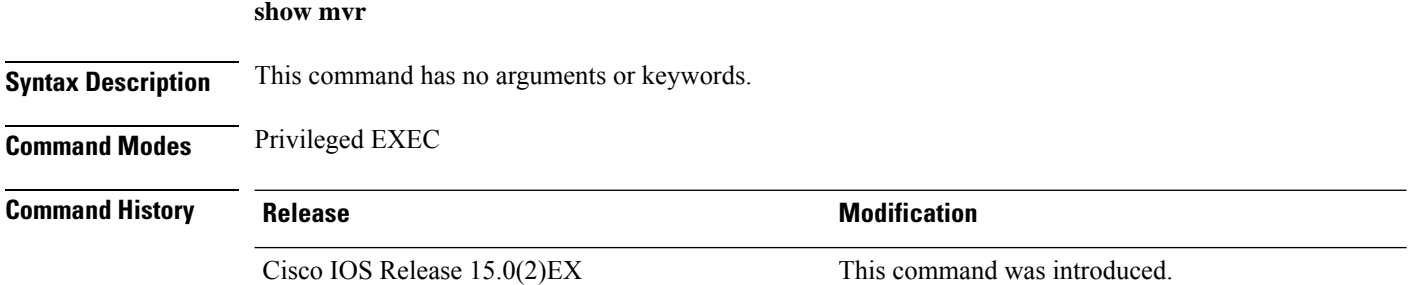

#### **Examples**

This is an example of output from the **show mvr** command:

```
Switch# show mvr
MVR Running: TRUE
MVR multicast VLAN: 1
MVR Max Multicast Groups: 256
MVR Current multicast groups: 0
MVR Global query response time: 5 (tenths of sec)
MVR Mode: compatible
```
In the preceding display, the maximum number of multicast groups is fixed at 256. The MVR mode is either compatible (for interoperability with Catalyst 2900 XL and Catalyst 3500 XL switches) or dynamic (where operation is consistent with IGMPsnooping operation and dynamic MVR membership on source ports is supported).

## <span id="page-26-0"></span>**show mvr interface**

To display the Multicast VLAN Registration (MVR) receiver and source ports, use the **show mvr interface** privileged EXEC command without keywords. To display MVR parameters for a specific receiver port, use the command with keywords.

**show mvr interface** [*interface-id* [**members** [**vlan** *vlan-id*]]]

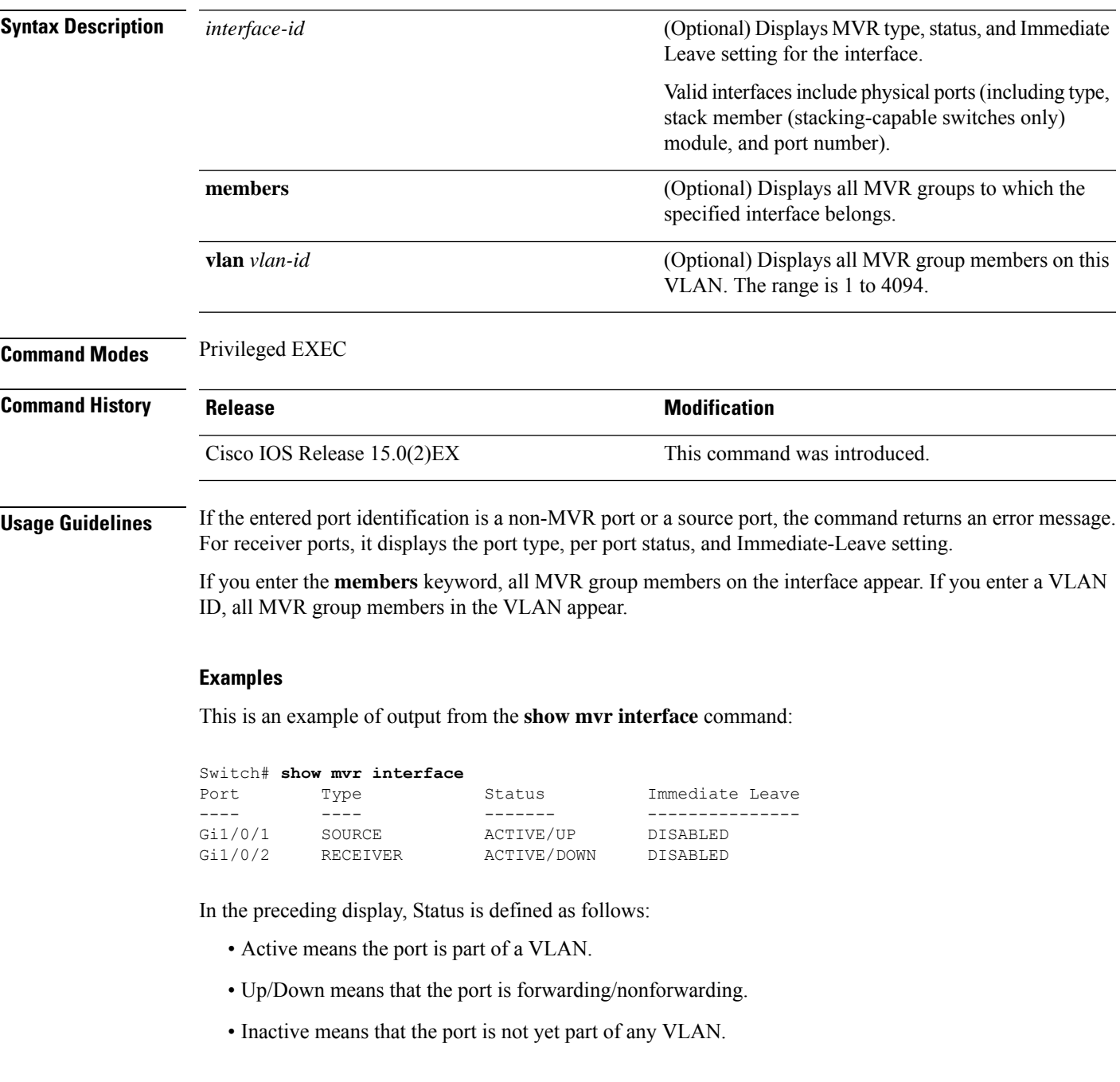

This is an example of output from the **show mvr interface** command for a specified port:

Switch# **show mvr interface gigabitethernet1/0/2** Type: RECEIVER Status: ACTIVE Immediate Leave: DISABLED

This is an example of output from the **show mvr interface** *interface-id* **members** command:

Switch# **show mvr interface gigabitethernet1/0/2 members** 239.255.0.0 DYNAMIC ACTIVE 239.255.0.1 DYNAMIC ACTIVE 239.255.0.2 DYNAMIC ACTIVE 239.255.0.3 DYNAMIC ACTIVE 239.255.0.4 DYNAMIC ACTIVE<br>239.255.0.5 DYNAMIC ACTIVE 239.255.0.5 DYNAMIC ACTIVE 239.255.0.6 DYNAMIC ACTIVE 239.255.0.7 DYNAMIC ACTIVE 239.255.0.8 DYNAMIC ACTIVE 239.255.0.9 DYNAMIC ACTIVE

### <span id="page-28-0"></span>**show mvr members**

To display all receiver and source ports that are currently members of an IP multicast group, use the **show mvr members** privileged EXEC command.

**show mvr members** [*ip-address*] [**vlan** *vlan-id*]

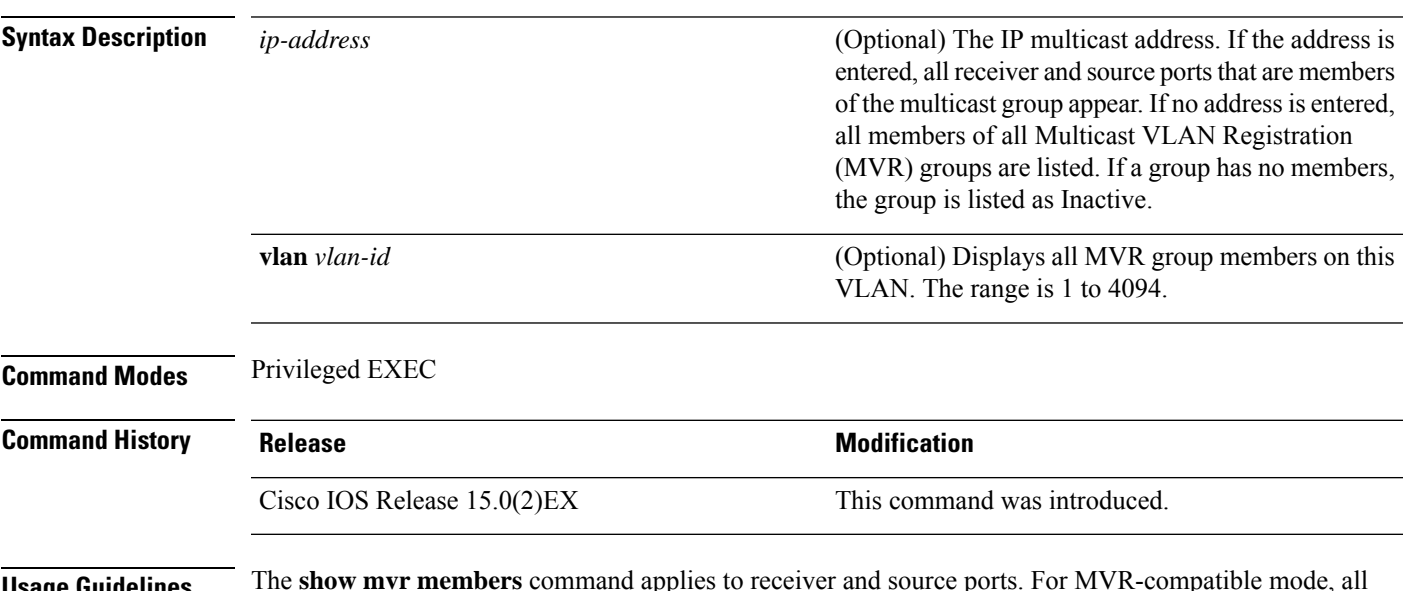

**Usage Guidelines** The **show mvr members** command applies to receiver and source ports. For MVR-compatible mode, all source ports are members of all multicast groups.

#### **Examples**

This is an example of output from the **show mvr members** command:

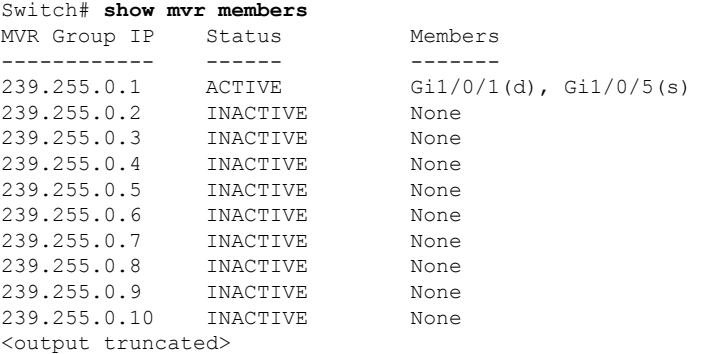

This is an example of output from the **show mvr members** *ip-address* command. It displays the members of the IP multicast group with that address:

Switch# **show mvr members 239.255.0.2**  $2311/1(d)$ ,  $2(d)$ ,  $61/0/2(d)$ ,  $61/0/3(d)$ ,  $61/0/4(d)$ ,  $61/0/5(s)$ 

 $\mathbf I$ 

ı